## EXPORTING INVENTORY

The Inventory Management module of NCR Console makes it easy for you to export a list of your inventory. To export your inventory:

- 1. Click Inventory Tools
- 2. Click Manage Inventory

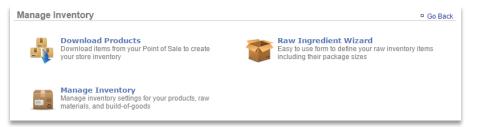

- 3. Click More Options
- 4. Click Export Inventory

| Manage Inventory 🔍                                                                                                    |                               | - G              | o Back                                 |
|----------------------------------------------------------------------------------------------------|-------------------------------|------------------|----------------------------------------|
| My Inventory Products Avaluate And Avaluate And Avaluate And Avaluate And Avaluate And Avaluate Avaluate Av | My Inventory                  |                  | View Entire Inventory<br>Add Inventory |
|                                                                                                    | Category : Products > Batches |                  | Take Inventory<br>Manage Units         |
|                                                                                                    | Item                          | Theoretical On H | Export Inventory                       |
|                                                                                                    | Batch - "Our Way"             |                  |                                        |
|                                                                                                    | Batch - 1000 Island           |                  |                                        |

- 5. A csv file will appear at the bottom left of your screen (or wherever your downloads appear)
- 6. Save the file to view at anytime